## **Windows Software Updates**

Vanderbilt IT is using Microsoft's System Center Configuration Manager (SCCM) software for managing updates on Windows PCs. Here are some prompts you may see and suggested responses.

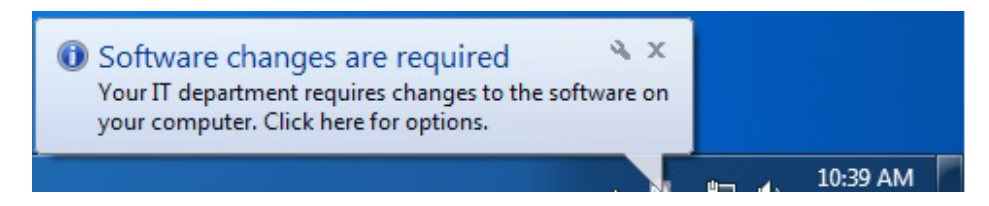

This lets you know that recommended or required updates for Windows and other software on your computer are available. Best response is to click on the callout. The next prompt should appear.

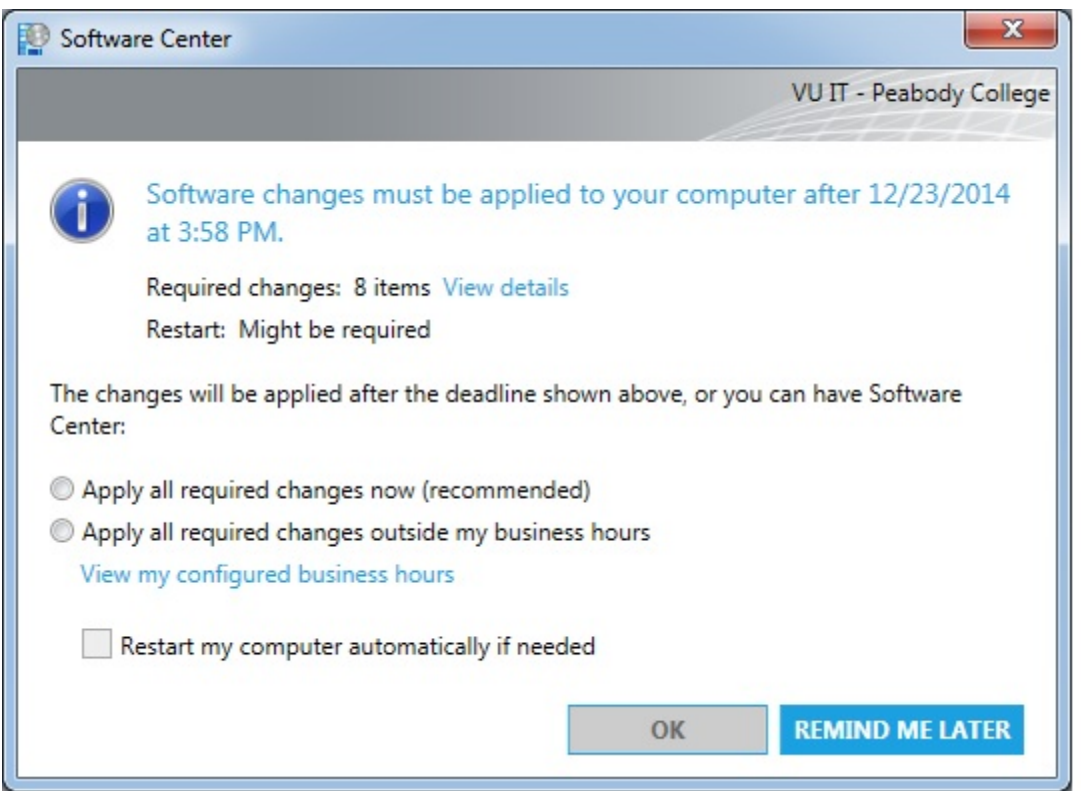

Recommended response is to select "Apply all required changes now". Then select "Restart my computer" (optional) and "OK". Updates will run in the background and should not impair computer performance. ("Apply all required changes outside my business hours" does not appear to be working right now, but feel free to try it.)

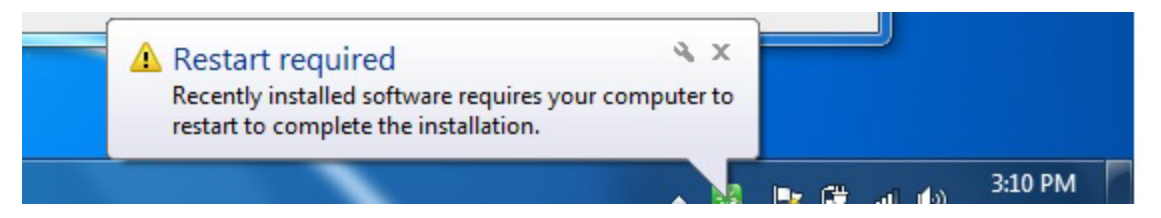

Restarting your computer is usually required after updates run. It may take a while for your computer to shut down before restarting itself, so plan accordingly. A good time to restart is right before you leave for the day.

If you have any questions or problems with the updates, please let me know.

**\_\_\_\_\_\_\_\_\_\_\_\_\_\_\_\_\_\_\_\_\_\_\_\_\_**

Logan Runger | Computer Systems Administrator | Information Technology | Vanderbilt University [logan.runger@vanderbilt.edu](mailto:logan.runger@vanderbilt.edu) | phone 615-875-9020 | [it.vanderbilt.edu](http://it.vanderbilt.edu/)